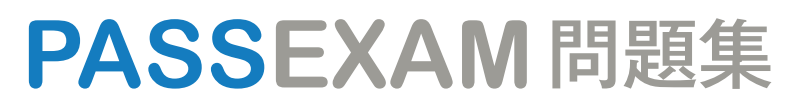

更に上のクオリティ 更に上のサービス

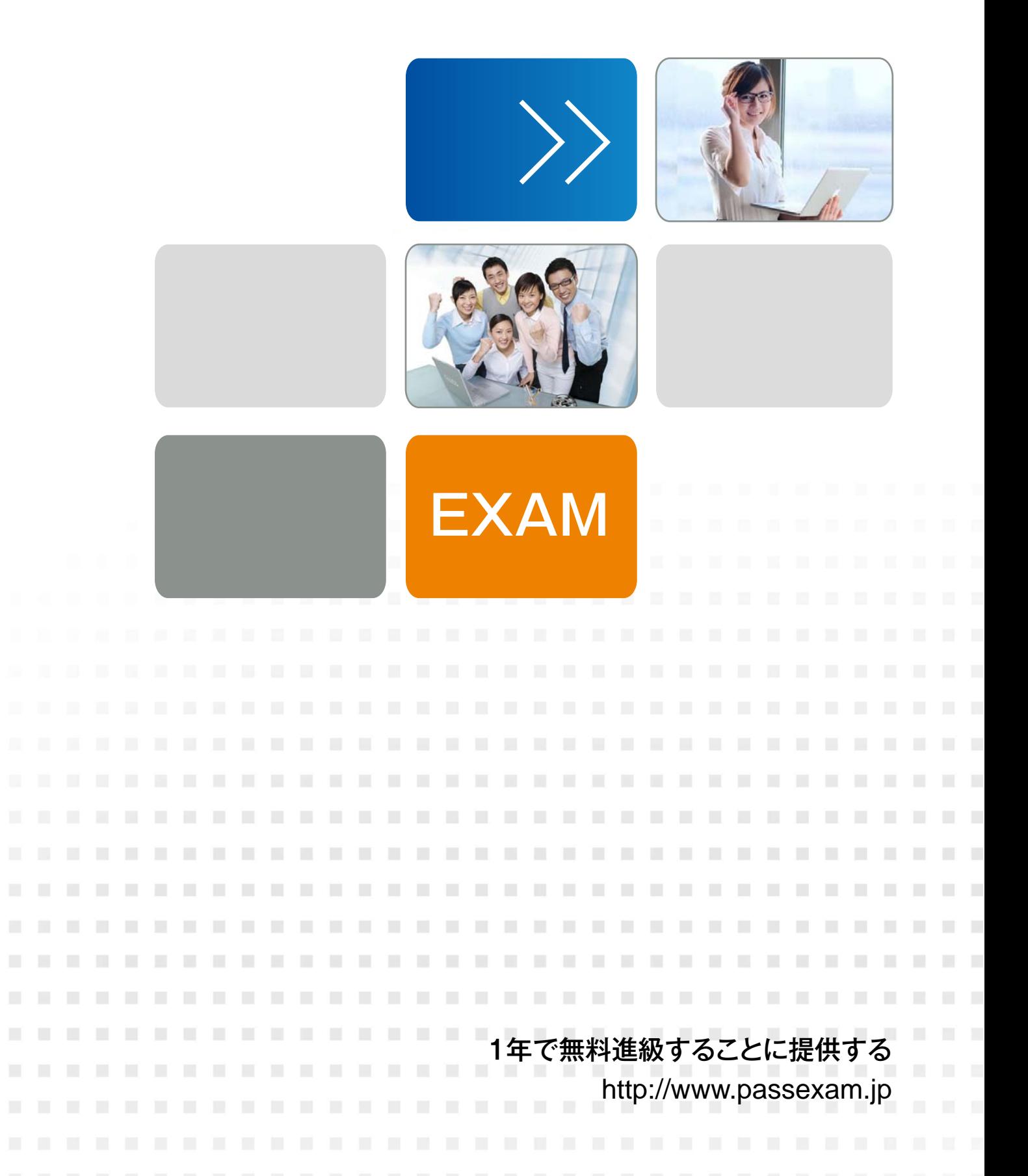

# **Exam** : **MB-310**

## **Title** : Microsoft Dynamics 365 Finance

# **Version** : DEMO

#### 1. Question Set 1

Note: This question is part of a series of questions that present the same scenario. Each question in the series contains a unique solution that might meet the stated goals. Some question sets might have more than one correct solution, while others might not have a correct solution.

After you answer a question in this section, you will NOT be able to return to it. As a result, these questions will not appear in the review screen.

You are configuring the year-end setup in Dynamics 365 Finance.

You need to configure the year-end setup to meet the following requirements:

- The accounting adjustments that are received in the first quarter must be able to be posted into the previous year's Period 13.

- The fiscal year closing can be run again, but only the most recent closing entry will remain in the transactions.

- All dimensions from profit and loss must carry over into the retained earnings.

- All future and previous periods must have an On Hold status.

Solution:

- Configure General ledger parameters.

- Set the Delete close of year transactions option to **Yes**.
- Set the Create closing transactions during transfer option to **Yes**.
- Set the Fiscal year status to permanently closed option to **No**.

- Define the Year-end close template.

- Designate a retained earnings main account for each legal entity.
- Set the Financial dimensions will be used on the Opening transactions option to **No**.
- Set the Transfer profit and loss dimensions' option to **Close All**.

- Set future Ledger periods to a status of **On Hold**.

Does the solution meet the goal?

A. Yes

B. No

#### **Answer:** A

#### **Explanation:**

#### Reference:

https://docs.microsoft.com/en-us/dynamics365/unified-operations/financials/general-ledger/year-end-clos e

2.Note: This question is part of a series of questions that present the same scenario. Each question in the series contains a unique solution that might meet the stated goals. Some question sets might have more than one correct solution, while others might not have a correct solution.

After you answer a question in this section, you will NOT be able to return to it. As a result, these questions will not appear in the review screen.

You are configuring the year-end setup in Dynamics 365 Finance.

You need to configure the year-end setup to meet the following requirements:

- The accounting adjustments that are received in the first quarter must be able to be posted into the previous year's Period 13.

- The fiscal year closing can be run again, but only the most recent closing entry will remain in the transactions.

- All dimensions from profit and loss must carry over into the retained earnings.

- All future and previous periods must have an On Hold status.

#### Solution:

- Configure General ledger parameters.

- Set the Delete close of year transactions option to Yes.
- Set the Create closing transactions during transfer option to Yes.
- Set the Fiscal year status to permanently closed option to Yes.
- Define the Year-end close template.
	- Designate a retained earnings main account for each legal entity.
	- Set the Financial dimensions will be used on the Opening transactions option to Yes.
	- Set the Transfer profit and loss dimensions to Close All.
- Set all prior and future Ledger periods to a status of On Hold.

Does the solution meet the goal?

A. Yes

B. No

#### **Answer:** B

#### **Explanation:**

Reference:

https://docs.microsoft.com/en-us/dynamics365/unified-operations/financials/general-ledger/year-end-clos e

3.Note: This question is part of a series of questions that present the same scenario. Each question in the series contains a unique solution that might meet the stated goals. Some question sets might have more than one correct solution, while others might not have a correct solution.

After you answer a question in this section, you will NOT be able to return to it. As a result, these questions will not appear in the review screen.

You are configuring the year-end setup in Dynamics 365 Finance.

You need to configure the year-end setup to meet the following requirements:

- The accounting adjustments that are received in the first quarter must be able to be posted into the previous year's Period 13.

- The fiscal year closing can be run again, but only the most recent closing entry will remain in the transactions.

- All dimensions from profit and loss must carry over into the retained earnings.

- All future and previous periods must have an On Hold status.

#### Solution:

- Configure General ledger parameters.

- Set the Delete close of year transactions option to **No**.
- Set the Create closing transactions during transfer option to **No**.
- Set the Fiscal year status to permanently closed option to **No**.

- Define the Year-end close template.

- Designate a retained earnings main account for each legal entity.
- Set the Financial dimensions will be used on the Opening transactions option to **No**.
- Set the Transfer profit and loss dimensions to **Close All**.

- Set all prior and future Ledger periods to a status of **On Hold**.

Does the solution meet the goal?

A. Yes

B. No

#### **Answer:** B

### **Explanation:**

### Reference:

https://docs.microsoft.com/en-us/dynamics365/unified-operations/financials/general-ledger/year-end-clos e

#### 4.HOTSPOT

You are implementing a Dynamics 365 Finance general ledger module for a client that has multiple legal entities.

The client has the following requirements:

- Post journal entries for all companies from one legal entity.

- Configure automatic creation of due to/due from transactions based on when LegalEntityA transacts with LegalEntityB.

- Automatically split the dollar amount in half between DimensionA and DimensionB when the journal is posted.

- Set up fixed or variable allocations, and then review the allocations in a journal before posting.

- Automatically post year-end results to account 30016 during year-end close.

You need to configure the system.

Which system capability should you configure? To answer, select the appropriate configuration in the answer area. NOTE: Each correct selection is worth one point.

## **Answer Area**

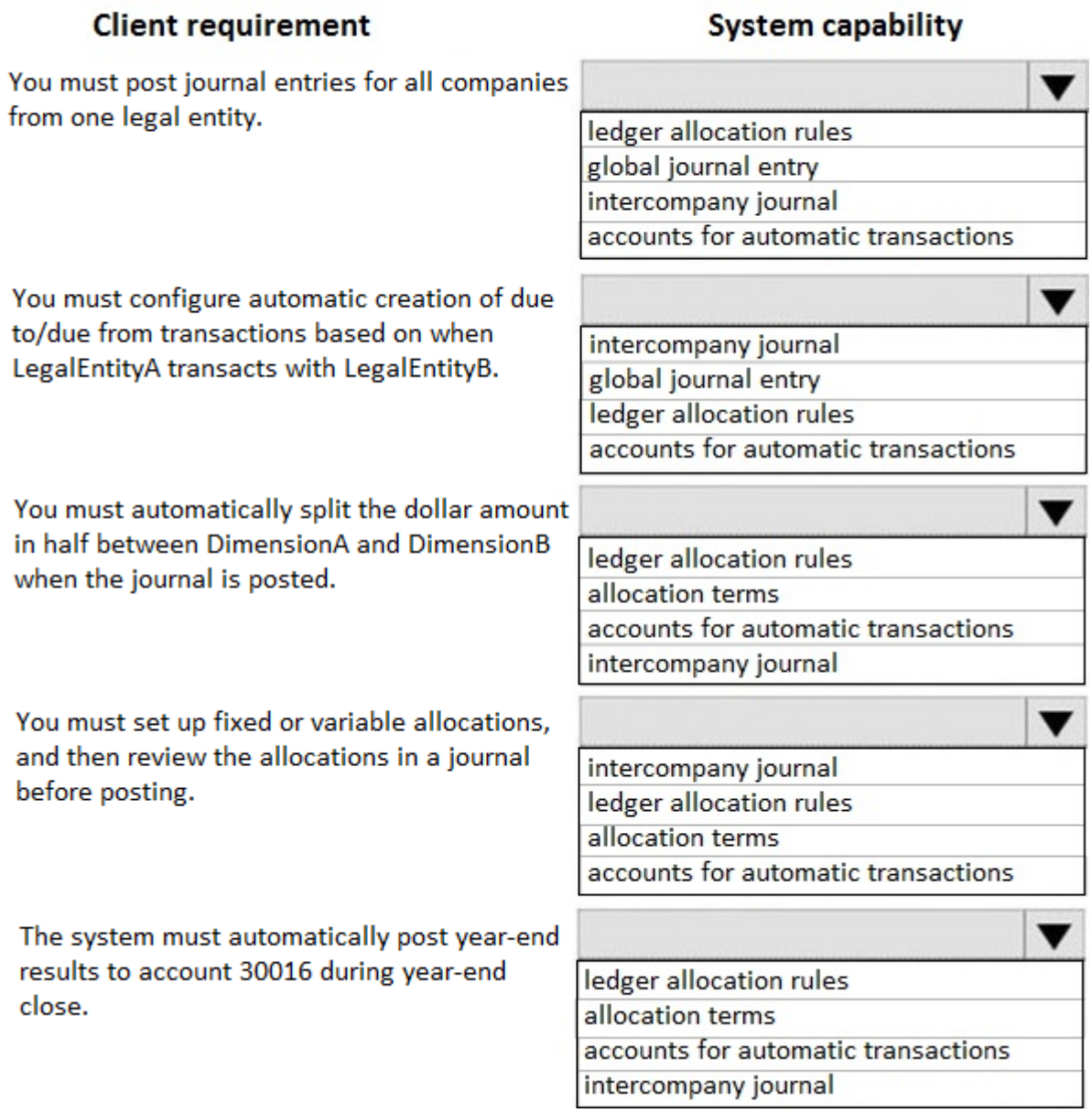

Answer:

## **Answer Area**

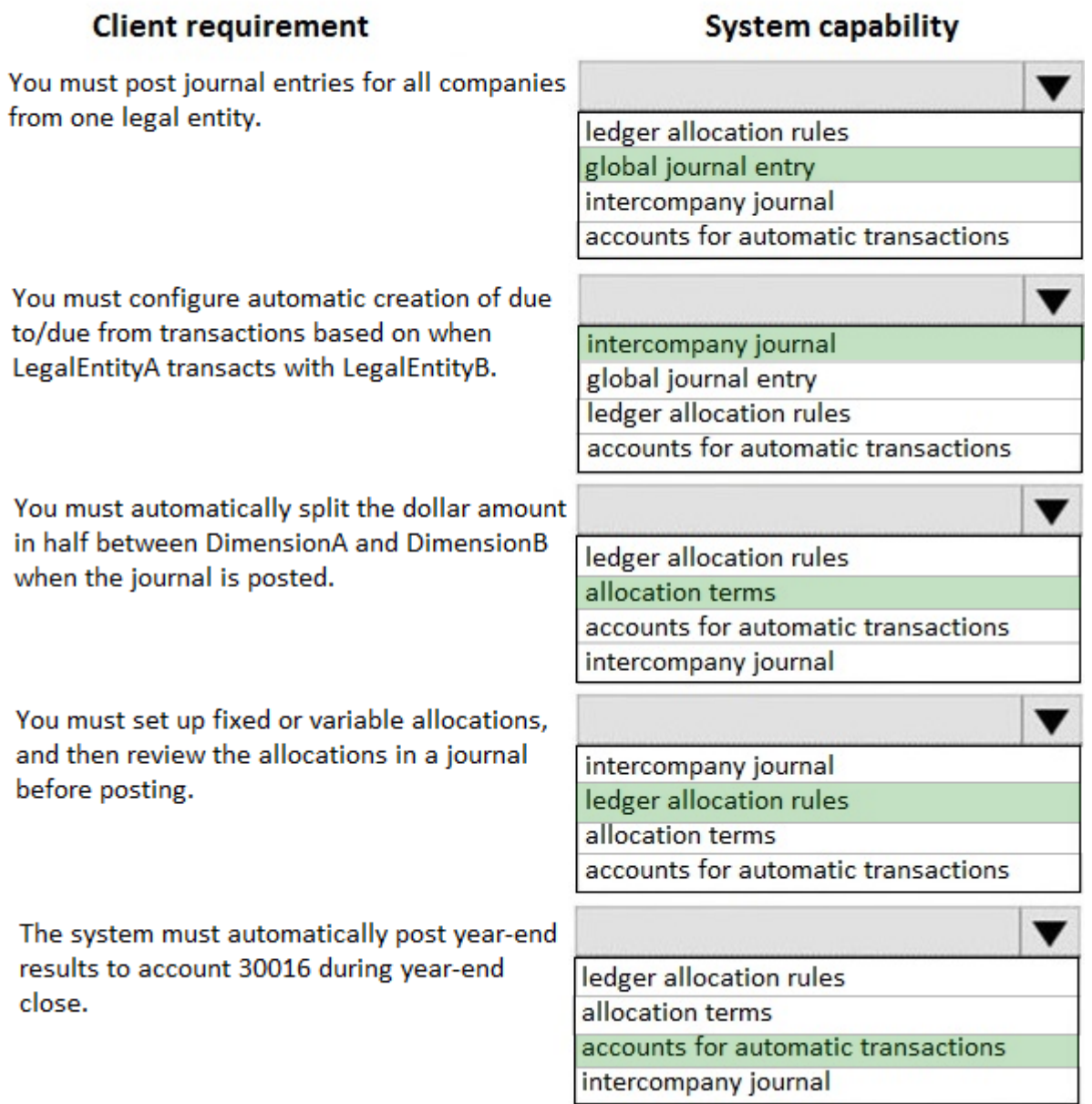

5.A company is preparing to complete a year-end close process. You need to configure the Dynamics 365 Finance General ledger module.

Which three configurations must you use? Each correct answer presents part of the solution. NOTE: Each correct selection is worth one point.

- A. Configure the Fiscal year close parameters
- B. Configure the ledger calendar for the new fiscal year
- C. Configure the transfer balance
- D. Validate the main account type
- E. Create the next fiscal year

#### **Answer:** ADE

#### **Explanation:**

#### References:

https://docs.microsoft.com/en-us/dynamics365/unified-operations/financials/general-ledger/year-end-clos e